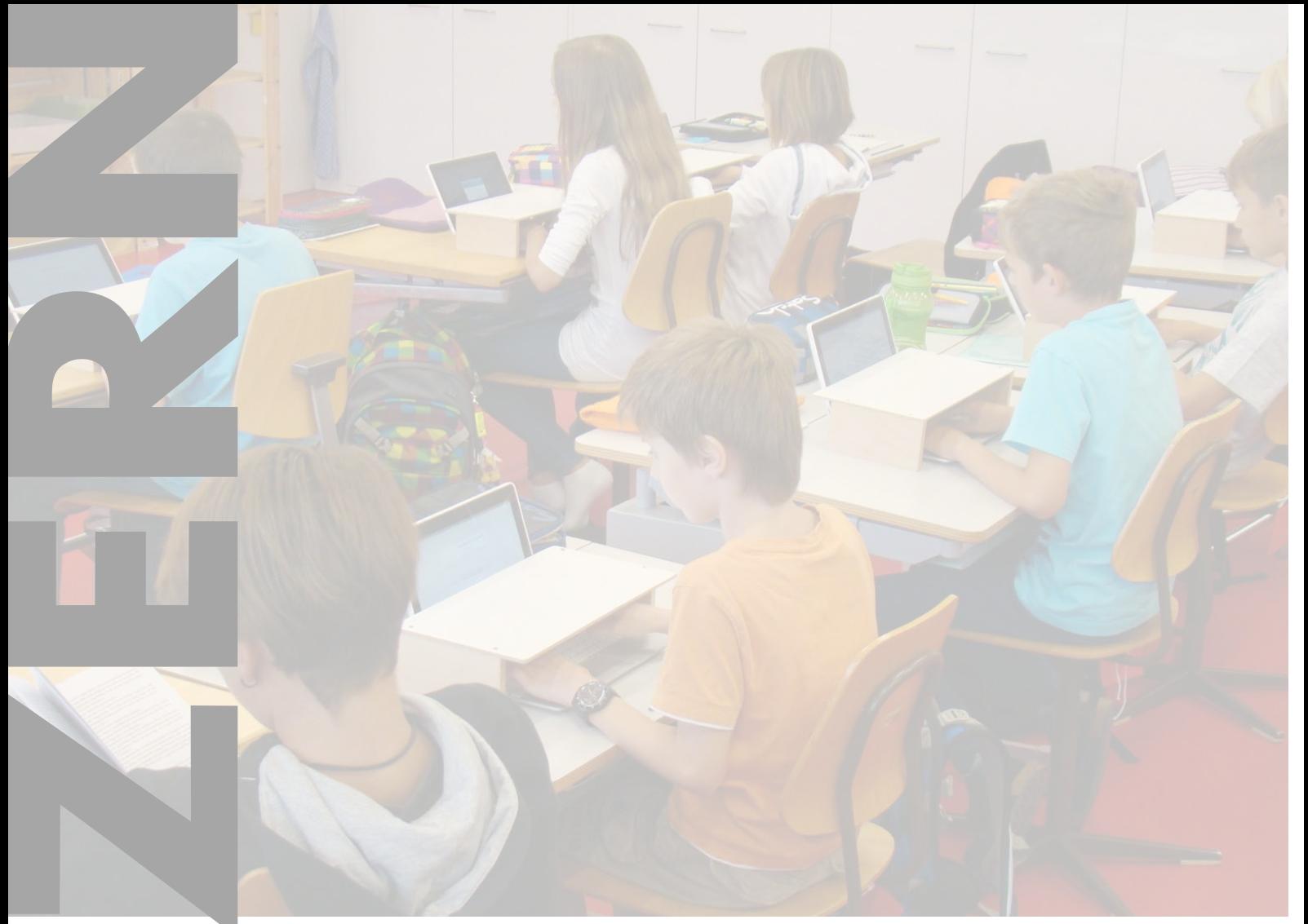

# Tastaturschreiben

# *Umsetzungshilfe*

*für Lehrpersonen und Schulleitungen*

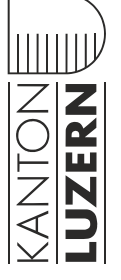

Dienststelle **Volksschulbildung** volksset volksschulbildung .  $\mathbf{u}$ 

#### Inhalt

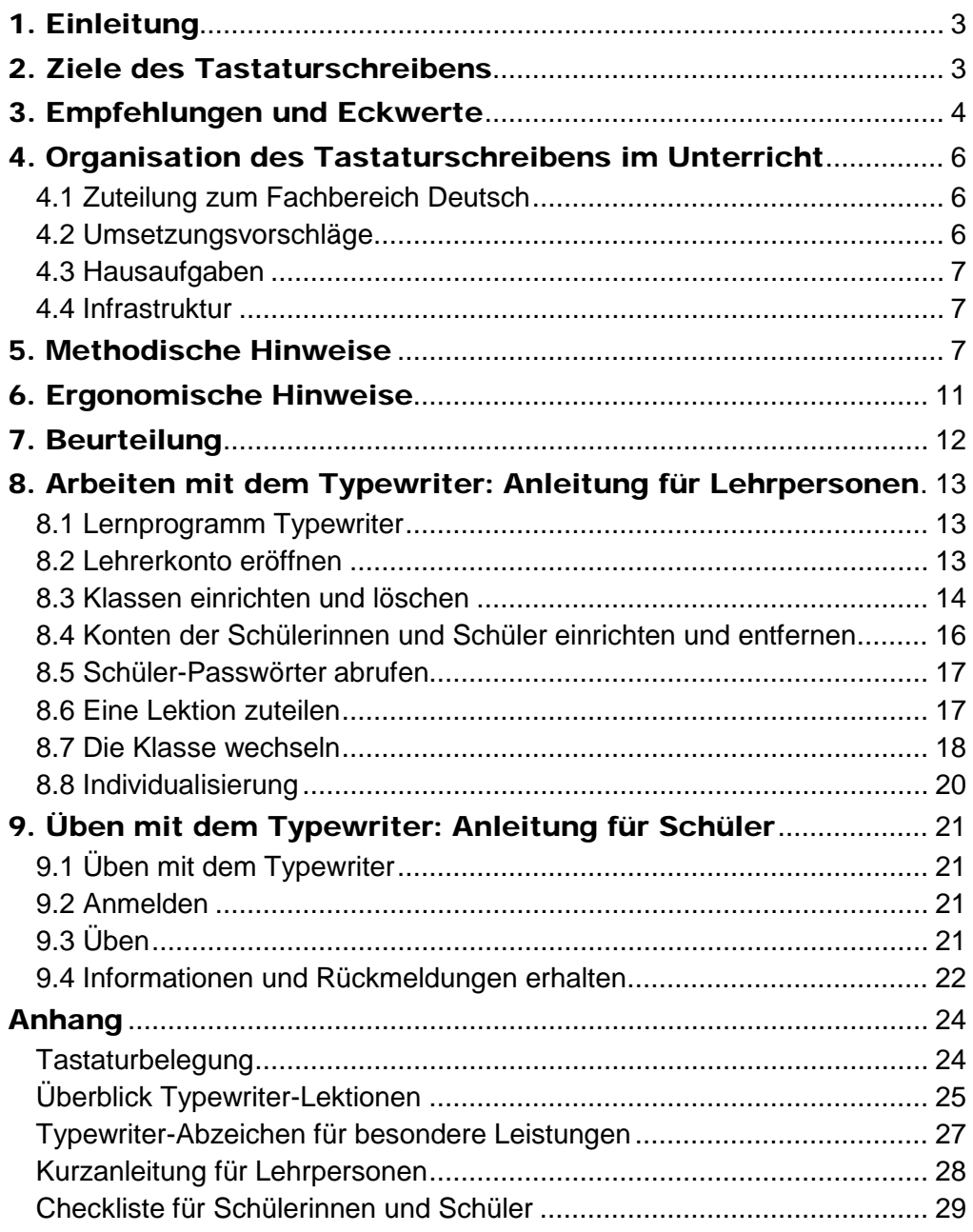

**Diese Umsetzungshilfe ist elektronisch im Internet mit direkten Links zu den erwähnten Dokumenten und Stellen:**

[www.volksschulbildung.lu.ch > Unterricht & Organisation > Planen &](https://volksschulbildung.lu.ch/unterricht_organisation/uo_faecher_lehrmittel/uo_fl_faecher/uo_fl_fach_deutsch)  [Organisieren > Fächer, WOST & Lehrmittel > Fächer > Deutsch](https://volksschulbildung.lu.ch/unterricht_organisation/uo_faecher_lehrmittel/uo_fl_faecher/uo_fl_fach_deutsch)

KANTONE

Bildungs- und Kulturdepartement **Dienststelle Volksschulbildung**  Kellerstrasse 10 6002 Luzern www.volksschulbildung.lu.ch

Luzern, August 2016 81806

# <span id="page-2-0"></span>1. Einleitung

Diese Umsetzungshilfe zeigt auf, wie Sie Ihren Schülerinnen und Schülern das Tastaturschreiben mit dem Programm Typewriter vermitteln können. Sie erfahren, welche Ziele beim Tastaturschreiben verfolgt werden, wie die Übungslektionen beim Aufbau dieser Kompetenz auf die verschiedenen Semester verteilt sind und wie Sie das Tastaturschreiben organisatorisch in Ihren Unterricht einbauen können. Ebenso finden Sie hier die wichtigsten methodischen und ergonomischen Tipps.

Die Grundlage für die Einführung des Tastaturschreibens in der Primarschule ist mit dem Lehrplan 21 gelegt. Zur Vermittlung sieht die Dienststelle Volksschulbildung des Kantons Luzern das webbasierte Programm Typewriter obligatorisch vor. Dieses wurde an die kantonalen Bedürfnisse angepasst.

**C** Kantonslizenz typewriter: [www.lu.typewriter.ch](http://www.lu.typewriter.ch/)

Diese Umsetzungshilfe wurde auf der Grundlage des Leitfadens Tastaturschreiben des Kantons Schwyz erstellt und an die Bedürfnisse des Kantons Luzern angepasst.

# <span id="page-2-1"></span>2. Ziele des Tastaturschreibens

#### **Lehrplan 21**

Der Lehrplan 21 macht im Fachbereich Deutsch folgende Aussagen zum Tastaturschreiben:

*"Die Schülerinnen und Schüler lernen, die Tastatur effizient zu nutzen. Sie lernen von Beginn an, auf eine ergonomische Platzierung der Finger und Hände zu achten. Im 2. und 3. Zyklus bietet sich die individuelle Schulung mittels geeigneter Tastaturschreib-Lernprogramme zum eigenständigen Lernen im Rahmen von offenen Unterrichtsformen an. Die blinde, perfekte Beherrschung der Tastatur zu erwerben ist nicht Ziel der Volksschule"* (vgl. Lehrplan Sprachen - [Didaktische Hinweise -](http://lu.lehrplan.ch/index.php?nav=110|30&code=e|1|3|21) Deutsch).

*Die Schülerinnen und Schüler…*

- *"…können in einer persönlichen Handschrift leserlich und geläufig schreiben und die Tastatur geläufig nutzen. Sie entwickeln eine ausreichende Schreibflüssigkeit, um genügend Kapazität für die höheren Schreibprozesse zu haben. Sie können ihren produktiven Wortschatz und Satzmuster aktivieren, um flüssig formulieren und schreiben zu können"* (vgl. Fachbereichslehrplan Deutsch D4 A.1) (vgl. Fachbereichslehrplan Deutsch D4 A.1)*.*
- *"…können mit verschiedenen Schreibgeräten ihre Texte gestalten (z.B. verschiedene Schreibstifte, Tastatur)"* (vgl. Fachbereichslehrplan Deutsch D4 A.1e)*.*
- *"…können ausreichend automatisiert (Handschrift und Tastatur) schreiben, um genügend Kapazität für die höheren Schreibprozesse zu haben (z.B. Ideen finden, planen, formulieren, überarbeiten)"* (vgl. Fachbereichslehrplan Deutsch D4 A.1i)*.*

Im 2. Zyklus ist der Schwerpunkt die individuelle Schulung mit Hilfe eines geeigneten Tastaturschreib-Lernprogramms zum eigenständigen Lernen. Ende des 2. Zyklus und im 3. Zyklus bieten sich offene Lernsituationen im Zusammenhang mit Anwendungskompetenzen an. Die blinde, perfekte Beherrschung der Tastatur ist nicht Ziel der Volksschule. Vielmehr geht es darum, dass alle relevanten Zeichen eingeübt sind.

 Lehrplan 21: Tastaturschreiben umsetzen. Für Lehrpersonen und Schulleitungen PDF

[www.volksschulbildung.lu.ch > Unterricht & Organisation > Planen &](https://volksschulbildung.lu.ch/unterricht_organisation/uo_faecher_lehrmittel/uo_fl_faecher/uo_fl_fach_deutsch)  [Organisieren > Fächer, WOST & Lehrmittel > Fächer > Deutsch](https://volksschulbildung.lu.ch/unterricht_organisation/uo_faecher_lehrmittel/uo_fl_faecher/uo_fl_fach_deutsch)

Lehrplan 21 Kanton Luzern:<http://lu.lehrplan.ch/>

# <span id="page-3-0"></span>3. Empfehlungen und Eckwerte

Im Lehrplan 21 wird der Kompetenzaufbau im Tastaturschreiben nicht detailliert beschrieben. Um die erwarteten Lernfortschritte transparent zu machen, wird der Lehrgang im Lernprogramm Typewriter im Sinne eines Stoffverteilungsplans etappiert. Die Verteilung der Lektionen nach Grundansprüchen ist in der Tabelle auf Seite 5 abgebildet.

Folgende Eckwerte sind zu beachten:

- 4.-6. Klasse wöchentlich ca. 10-15 min Übungszeit (ohne Zeit zum Aufstarten und Einloggen)
- keine Benotung
- Aufwand pro Lektion von typewriter: ca. 2-3 Wochen bzw. Übungseinheiten

Der Beginn wurde auf die 4. Klasse festgelegt, da es wichtig ist, Schülerinnen und Schüler eine systematische Auseinandersetzung mit der Tastatur zu ermöglichen, bevor sie sich ein eigenes System nach dem Prinzip "Adler" aneignen. Darüber hinaus zeigen Untersuchungen, dass im Alter von 9-10 Jahren die visuomotorische Wahrnehmung in der Regel genügend ausgereift ist, um die motorische Leistung im Hinblick auf die Nutzung der Tastatur vollbringen zu können (vgl. Barth 2003).

**4. Klasse**: In der 4. Klasse erarbeiten die Schülerinnen und Schüler insgesamt (mindestens) 20 Lektionen. Schnellere können auch weitergehende Lektionen absolvieren. Allenfalls schaffen es einige bereits in der 4. Klasse, alle 50 Lektionen des Lernprogramms durchzuarbeiten. Sie können anschliessend zunehmend eigene Texte im Zehnfingersystem schreiben. Für langsamere Schülerinnen und Schüler sollten die Lehrpersonen genügend Übungszeit zur Verfügung stellen, damit diese die Grundansprüche erreichen.

**5. Klasse:** In der 5. Klasse setzen die Schülerinnen und Schüler die Übungen individuell fort und absolvieren (spätestens jetzt) die Lektionen 21-40, was derselben Anzahl Lektionen pro Woche entspricht wie in der 4. Klasse. Wer die 50 Lektionen des Lernprogramms erfolgreich beendet hat, kann das Gelernte anschliessend bei eigenen Texten anwenden.

**6. Klasse:** Im Verlaufe der 6. Klasse werden die Schülerinnen und Schüler die Lernziele mit der erfolgreichen Absolvierung der Lektion 50 (vgl. Tabelle S. 34) erreichen. Alle relevanten Zeichen (Gross-/Kleinbuchstaben, Satzzeichen) sind nun eingeübt und vertraut. Darüber hinaus geht es in der **6. Klasse** darum, die Tippgeschwindigkeit mit vielfältigen, praktischen Anwendungen (im Rahmen von Anwendungskompetenzen) zu erhöhen und eine geläufige Routine aufzubauen. Natürlich sind auch weiterhin gezielte Übungen möglich, sei dies mit der Bearbeitung der weiteren Lektionen oder mit individuell hochgeladenen Texten im Lernprogramm Typewriter.

Langsamere Schülerinnen und Schüler werden die Lektion 50 voraussichtlich

erst gegen Ende des Schuljahres abschliessen. Auch hier gilt, dass die Lehrpersonen darauf achten, dass alle Schülerinnen und Schüler die Grundansprüche bis Ende Schuljahr erreichen.

Am Ende der 6. Klasse sollten die Schülerinnen und Schüler mit der Tastatur vertraut sein und in einem angemessenen Tempo die Tastatur benützen.

| <b>Klasse</b> | <b>Semester</b> | Lektionen         |
|---------------|-----------------|-------------------|
| 4.            |                 | bis 10            |
| 4.            | 2.              | bis 20            |
| 5.            | 1.              | bis 30            |
| 5.            | 2.              | bis 40            |
| 6.            |                 | <b>bis 50</b>     |
| 6.            | 2.              | Üben und Anwenden |

**Lektionenverteilung im Sinne der Grundansprüche mit Typewriter**

#### **Hinweis zur Einführungsphase 2017/18 und 2018/19**

Grundsätzlich braucht es nur für die **5. Klasse im Schuljahr 2017/18** eine besondere Lösung, da in der WOST 2019 in der Sekundarschule kein Tastaturschreiben mehr vorgesehen ist.

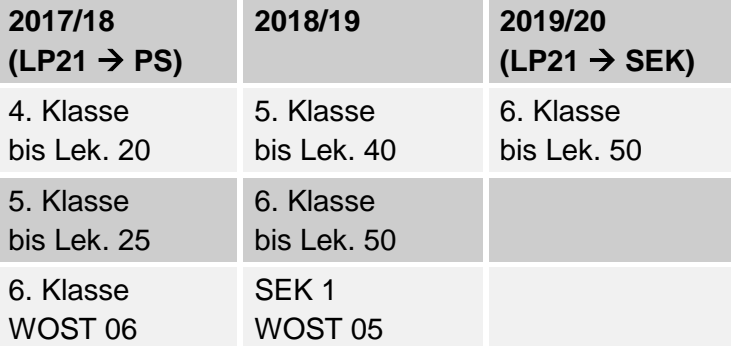

<span id="page-4-0"></span>Da die Schülerinnen und Schüler das Lernprogramm in ihrem eigenen Lerntempo durcharbeiten können, ist zu erwarten, dass schnell unterschiedliche Leistungsniveaus auftreten werden. Dies ist bei dieser individuellen Lernform unumgänglich. Schnellere Schülerinnen und Schüler sollen nicht gebremst werden, langsamere sollen sich an den aufgeführten Grundansprüchen orientieren.

# 4. Organisation des Tastaturschreibens im Unterricht

Das Tastaturschreiben wird in der Primarschule nicht als eigenes Fach ausgewiesen. Es soll im Sinne eines individuellen Lehrgangs im Rahmen von offenen Unterrichtsformen (Werkstatt, Tages- oder Wochenplan usw.) gelernt und geübt werden.

#### <span id="page-5-0"></span>4.1 Zuteilung zum Fachbereich Deutsch

Als Zeitgefäss zum Üben bietet sich der Deutschunterricht an, dem das Tastaturschreiben im Lehrplan 21 zugeordnet ist (vgl. D-EDK, 2014a, S. 6):

*Im 2. und 3. Zyklus bietet sich die individuelle Schulung mittels geeigneter Tastaturschreib-Lernprogramme zum eigenständigen Lernen im Rahmen von offenen Unterrichtsformen an.*

Wichtig ist, dass die Schülerinnen und Schüler regelmässig ca. **10-15 Minuten pro Woche** (ohne Zeit zum Aufstarten und Einloggen) Gelegenheit erhalten, mit dem Lernprogramm im Unterricht zu üben.

Das Lernprogramm Typewriter ist so konzipiert, dass die Schülerinnen und Schüler in der Regel während dieser Zeitspanne eine Lektion des Programmes durcharbeiten und abschliessen können. Dennoch wird die Übungsdauer unterschiedlich lang ausfallen, da nicht alle gleich schnell tippen und einige Lektionen von Typewriter auch mehr Anschläge erfordern als andere.

#### <span id="page-5-1"></span>4.2 Umsetzungsvorschläge

Es sind verschiedene Varianten möglich, wie das Tastaturschreiben organisatorisch innerhalb des Stundenplans eingebaut werden kann. Denkbar ist, dass je eine Deutsch- und Mathematiklektion pro Woche als Wochenplan-Lektionen eingeplant werden, während denen individuell gearbeitet wird. Während diesen Lektionen können die Schülerinnen und Schüler gemäss der vorgegebenen Reihenfolge üben.

Das Tastaturschreiben kann auch geübt werden, wenn die Lehrperson mit der einen Klassenhälfte eine mündliche Übung (etwa im Kreis) durchführt, während die andere Hälfte selbstgesteuert an Lernmaterialien arbeitet bzw. am Lernprogramm trainiert. Diese parallele Unterrichtsorganisation ist beispielsweise in der Kombination von Deutsch und Fremdsprachen (Französisch bzw. Englisch) möglich.

Eine weitere mögliche Form ist, Zeitgefässe in offenen Unterrichtsformen fürs Tastaturtraining zu nutzen.

Die organisatorische Umsetzung ist von verschiedenen Faktoren abhängig und liegt darum ganz in der Methodenfreiheit der Lehrperson.

#### <span id="page-6-0"></span>4.3 Hausaufgaben

Im Schulversuch des Kantons Schwyz hat sich gezeigt, dass auch die Häufigkeit des häuslichen Übens einen signifikanten Einfluss hat (Petko & Graber, 2010, S. 45). Zusätzlich spielt es eine Rolle, wie oft Schülerinnen und Schüler zu Hause eine Tastatur nutzen, um etwa E-Mails zu schreiben oder zu chatten. Schülerinnen und Schüler, die zu Hause regelmässig auf einer Tastatur tippen, schneiden deutlich besser ab bei der Geschwindigkeit des Tastaturschreibens als solche, die das nicht tun (Petko & Graber, 2010, S. 66).

Es empfiehlt sich deshalb, die Schülerinnen und Schüler zu motivieren, ein- bis zweimal pro Woche zusätzlich zum Unterricht eine Lektion des Lernprogramms als Hausaufgabe zu absolvieren.

Schülerinnen und Schüler, denen zu Hause kein Computer mit Internetanschluss zur Verfügung steht, können allenfalls in der Schule vor oder nach dem Unterricht das Tastaturschreiben am Computer üben. Damit könnte auch die vom Tastaturschreiben belegte Unterrichtszeit verringert werden.

Ob und wie verbindlich solche Hausaufgaben zum Tastaturschreiben erteilt werden, obliegt der Methodenfreiheit und kann darum von jeder Lehrperson – wenn möglich in Koordination mit den Lehrpersonen der Parallelklassen – selber entschieden werden.

#### <span id="page-6-1"></span>4.4 Infrastruktur

Das Tastaturschreiben kann im Unterricht nur dann sinnvoll integriert werden, wenn die Rahmenbedingungen stimmen. Gemäss den Vorgaben des Regierungsrates müssen in jedem Klassenzimmer der Primarschule zwei bis vier Computer zur Verfügung stehen (vgl. Regierungsrat Luzern 2006). Die Lehrpersonen können somit je nach Klassengrösse in ihrem Schulzimmer vier bis sechs Computer (bzw. Notebooks) einsetzen.

Auch Tablets können für das Üben des Tastaturschreibens genutzt werden, wenn man externe Tastaturen an die Geräte anschliesst. Gerade für die jüngeren Schülerinnen und Schüler kann die kleinere Tastatur hilfreich sein.

Das Programm ist webbasiert. Deshalb ist ein Internetanschluss nötig.

#### <span id="page-6-2"></span>5. Methodische Hinweise

Das Erlernen des Tastaturschreibens ist fast ausschliesslich von der Übungszeit abhängig. Konzentration, Fleiss, Ausdauer und feinmotorisches Geschick bestimmen die Lernfortschritte. Es ist klar, dass diese Voraussetzungen bei den Schülerinnen und Schülern sehr unterschiedlich sind und sich bald nach der Einführung grosse Leistungsunterschiede zeigen. Das individuelle Lernen mit dem Lernprogramm ermöglicht es, dass alle Schülerinnen und Schüler die Lektionen in ihrem individuellen Tempo durcharbeiten können. Wichtig ist aber, dass auch die langsameren Schülerinnen und Schüler die Grundansprüche erreichen.

Prinzipiell ist es wichtig, dass die Lehrperson die Schülerinnen und Schüler in das Programm und die wichtigsten Grundsätze einführt. Hierbei kann die Checkliste im Anhang unterstützend sein (Anhang: Checkliste für Schülerinnen und Schüler). Dazu gehört, dass die Lehrperson die nachfolgenden Hinweise mit den Lernenden zu Beginn und periodisch während des Schuljahres bespricht. Es ist nicht vorgesehen, dass die Schülerinnen und Schüler das Programm ohne die persönliche Begleitung der Lehrperson durcharbeiten.

#### **Schauen Sie, dass die Schülerinnen und Schüler langsam und richtig statt schnell tippen**

Viele Schülerinnen und Schülern möchten die Lektionen des Lernprogramms möglichst zügig durcharbeiten und forcieren die Geschwindigkeit. Bevor jedoch die motorischen Bewegungen aufgebaut sind, spielt die Geschwindigkeit beim Training eine untergeordnete Rolle. Viel wichtiger ist es, dass die Schülerinnen und Schüler die richtige Handstellung auf der Tastatur einnehmen und die motorischen Bewegungen richtig ausführen. Die Schülerinnen und Schüler müssen also wissen, dass es zunächst darauf ankommt, möglichst wenig Fehlanschläge zu machen, und dies, ohne auf die Tastatur zu schauen. Schnelles Tippen auf Kosten der Genauigkeit ist für den Lernprozess hinderlich.

Die Steigerung der Tippgeschwindigkeit erfolgt mit zunehmendem Training von alleine und ist erst dann sinnvoll, wenn die motorischen Bewegungen richtig aufgebaut sind. Aus diesem Grunde ist das Lernprogramm Typewriter so aufgebaut, dass die Schülerinnen und Schüler jede Lektion erst dann erfolgreich abschliessen können, wenn sie die allermeisten Zeichen richtig getippt haben. Nur dann stellt das Programm die nächste Lektion zur Bearbeitung zur Verfügung. Ansonsten muss eine Lektion – wenn nötig mehrfach – wiederholt werden.

#### **Achten Sie vor allem auf die richtige Grundstellung und die richtigen Bewegungen der Finger**

Insbesondere in den ersten Monaten ist es wichtig, dass die korrekte Grundstellung der Finger auf der Tastatur und die richtigen motorischen Bewegungen von den Schülerinnen und Schülern genau eingehalten werden, damit sich keine falschen Tippbewegungen einschleifen. Das bedingt regelmässige Kontrollen und gegebenenfalls Korrekturen. Bei häufigem Auftreten von Fehlerformen bietet es sich an, "Tandems" aus Schülerinnen und Schülern zu bilden, die sich gegenseitig kontrollieren.

Wichtig sind folgende **vier Merkpunkte**, die den Schülerinnen und Schülern regelmässig in Erinnerung gerufen werden sollten:

- 1. Die Schülerinnen und Schüler sollen nur die für die Buchstaben vorgesehenen Finger (gemäss vorgesehener Tastatur-Belegung) verwenden (vgl. Anhang Tastaturbelegung, S. 24).
- 2. Die Finger sind nach jedem Anschlag sofort wieder in die Ausgangsstellung (A/S/D/F und J/K/L/Ö) zurückzubewegen. Dabei helfen die beiden kleinen Erhebungen (sog. "Fühlpunkte") auf den Tasten "F", bzw. "J". Die beiden Zeigefinger können so ihre Ausgangsstellung ertasten.
- 3. Die Grossbuchstaben sind mit Fingern beider Hände zu tippen (keine einhändigen "Klammergriffe"), d.h. die Umschalttaste wird, wenn nötig, immer mit der Hand bedient, die nicht gerade eine Zeichentaste drückt.
- 4. Die Schülerinnen und Schüler sollten nicht auf die Tastatur schauen!

#### **Empfehlen Sie das "Blindtippen"**

Die bisherigen Erfahrungen zeigen, dass die Schülerinnen und Schüler idealerweise von Anfang an versuchen sollten, das Tippen ohne Blick auf die Tastatur zu üben. Es ist wichtig, dass der Kontrollblick nicht angewöhnt wird, denn der ständige Blick auf die Tastatur kann die effiziente Automatisierung des motorischen Ablaufs stören und verlangsamen. Zudem platzieren Schülerinnen und Schüler, die dauernd auf die Tastatur schauen, häufig auch ihre Finger ergonomisch falsch auf der Tastatur, um die Buchstaben auf den Tasten ablesen zu können. Der Lernprozess erfolgt durch das blinde Üben der Tippbewegungen zielführender und effizienter.

Ein einfacher Sichtschutz ist eine Möglichkeit, den Kontrollblick zu verhindern.

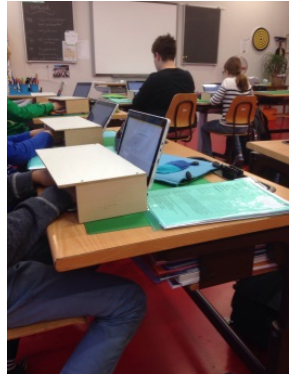

Abbildung 1: Übungssequenz Tastaturschreiben

#### **Lassen Sie die Schülerinnen und Schüler regelmässig und verteilt üben**

Das Erlernen des Zehnfingersystems ist – lernpsychologisch betrachtet – ein feinmotorischer Automatisierungsprozess. Das Ziel ist, dass jeder Finger beim Reizeingang (also beim Betrachten eines Buchstabens beim Abtippen bzw. beim Formulieren eines Textes) automatisch und schnell die entsprechende Taste tippt, ohne dass hierfür bewusste Denkprozesse nötig sind. Solche Lernprozesse sind in hohem Masse vom regelmässigen Üben und Anwenden abhängig. Hier gilt allgemein die Formel: Je häufiger ein motorischer Prozess durchgeführt wird, umso schneller und intensiver wird er automatisiert.

Die wichtigste Voraussetzung ist, dass die Fingerstellung und Zuteilung der Finger zu den Tasten (auch bei der Grossschreibung) stimmt, bevor der Automatisierungsprozess eingeleitet wird.

Lernpsychologische Forschungen haben gezeigt, dass kurze, zeitlich verteilte Übungsphasen wirksamer sind als wenige und lang andauernde, die zu Ermüdung und sinkender Motivation führen können. Dieser Grundsatz "Verteiltes Lernen ist besser als massiertes Lernen" gilt nachweislich auch für das Erlernen von motorischen Abläufen wie dem Tastaturschreiben (Baddeley & Longman, 1978; Shea, Lai, Black & Park, 2000).

Aus diesen Gründen wird auch von der Idee dringend abgeraten, das Tastaturschreiben innerhalb weniger Tage in intensiven Übungsblocks abschliessend zu vermitteln. Ein nachhaltiger Kompetenzaufbau ist nur mit regelmässiger Übung über längere Zeit möglich.

#### **Gehen Sie von grossen Unterschieden beim Lerntempo aus**

Da die Schülerinnen und Schüler sehr unterschiedlich intensiv und regelmässig üben (und auch nicht über dieselben feinmotorischen Voraussetzungen verfügen), werden sich bald grosse Unterschiede bei der Anzahl erfolgreich absolvierter Lektionen zeigen. In Schulversuchen haben vor allem jene Schülerinnen und Schülern das Tastaturschreiben schneller erworben, die auch in anderen Fächern gute Leistungen zeigten und solche, die auch zu Hause viel auf dem Computer tippten. In diesem Zusammenhang ist interessant, dass zwischen den Geschlechtern in Bezug auf die erzielte Schreibgeschwindigkeit kein Unterschied festgestellt werden konnte. Mädchen tippten zum Ende des Schulversuchs allerdings eher im Zehnfingersystem als Jungen.

Bei der Vermittlung des Tastaturschreibens ist es darum wichtig, die langsameren und motorisch schwächeren Schülerinnen und Schüler nicht aus den Augen zu verlieren und ihre Lernfortschritte laufend zu beobachten.

#### **Stärken Sie die Motivation und begleiten Sie den Lernprozess**

In bisherigen Praxiserfahrungen standen die meisten Kinder anfänglich dem Tastaturschreiben ausgesprochen positiv gegenüber. Sie übten zunächst gerne und zeigten sich überzeugt, dass es wichtig sei, das Tastaturschreiben zu erlernen. Die Motivation ist zu Beginn des Lernprozesses also recht gross. Als Lehrperson müssen Sie davon ausgehen, dass die Motivation bei vielen Schülerinnen und Schülern nach dieser anfänglichen Begeisterung deutlich abnehmen wird. Trotz der Überzeugung, dass das Tastaturschreiben eine nützliche Fähigkeit ist, zeigt sich bei vielen Schülerinnen und Schülern ein Motivationsknick. Hier sind klare Zielsetzungen und Kriterien, motivierende Rückmeldungen und unterstützende Begleitung wichtige Faktoren. Die Typewriter-Abzeichen, welche die Schülerinnen und Schüler für erfolgreich absolvierte Lektionen, Buchstabenreihen und fehlerlose Lektionen erhalten, können motivierend wirken.

#### **Lassen Sie die Schülerinnen und Schüler das Tastaturschreiben im Unterricht anwenden!**

Sobald die häufig auftauchenden Gross- und Kleinbuchstaben auf der Tastatur beherrscht werden, sollen die Schülerinnen und Schüler vermehrt die Möglichkeit erhalten, ihre neu erworbene Fertigkeit in verschiedenen Fächern anzuwenden.

Beispiele für die Anwendung:

- Texte schreiben und überarbeiten
- Diktattraining
- Vortrags-Präsentationen
- Vokabeln üben
- Mails schreiben
- Schülerzeitungs-Projekt

# <span id="page-10-0"></span>6. Ergonomische Hinweise

Beim Erlernen des Tastaturschreibens ist es auch sinnvoll ergonomische Hinweise zu beachten. Das korrekte Sitzen am Computerarbeitsplatz ist wichtig. Auch wenn die Schülerinnen und Schüler während des Unterrichts in aller Regel nur während einer beschränkten Zeitspanne am Computer üben, ist es sinnvoll, wenn sie sich bereits die richtige Körperhaltung aneignen. Die SUVA gibt eine Reihe von Tipps, wie ein Bildschirmarbeitsplatz optimal eingerichtet werden sollte. In der Schule sind in der Regel nicht alle Empfehlungen umsetzbar, da die Stühle und Pulte nur zum Teil individuelle Anpassungen zulassen.

 Webseite SUVA: [http://www.suva.ch/startseite-suva/service](http://www.suva.ch/startseite-suva/service-suva/lernprogramme-suva/ergonomie-am-bildschirmarbeitsplatz-suva.htm)[suva/lernprogramme-suva/ergonomie-am-bildschirmarbeitsplatz-suva.htm](http://www.suva.ch/startseite-suva/service-suva/lernprogramme-suva/ergonomie-am-bildschirmarbeitsplatz-suva.htm)

Die wichtigsten Empfehlungen sind:

- Einstellen der Sitzhöhe, so dass die Oberschenkel ganz auf der Sitzfläche aufliegen. Dabei sollen die Füsse vollen Kontakt zum Boden haben.
- Einstellen der Tischhöhe nach der "Ellbogenregel" (Tischhöhe = Ellbogenhöhe). Ist der Tisch nicht höhenverstellbar, kann man die Ellbogenregel einhalten, indem man die Höhe des Stuhls einstellt.
- Positionierung von Bildschirm und Tastatur gerade vor sich.
- Die Bildschirmoberkante liegt mindestens eine Handbreite unter der Augenhöhe.
- Die Sehdistanz zum Bildschirm beträgt 60 bis 80 cm.
- Tisch und Bildschirm so aufstellen, dass das Licht von der Seite einfällt (Bildschirm im 90°-Winkel zum Fenster).

#### Ergonomie am PC-Arbeitsplatz

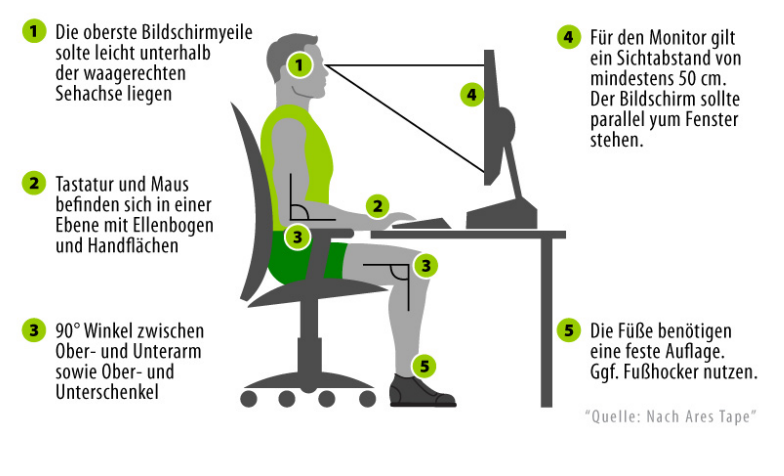

Abbildung 2: Ergonomie am PC-Arbeitsplatz; aus: [http://www.joggen](http://www.joggen-online.de/gesundheit/schmerzen/nackenschmerzen.html)[online.de/gesundheit/schmerzen/nackenschmerzen.html](http://www.joggen-online.de/gesundheit/schmerzen/nackenschmerzen.html)

# <span id="page-11-0"></span>7. Beurteilung

'Schrift' und 'Tastaturschreiben' sind keine selbständigen Fächer, sondern Handlungsaspekte im Fachbereich Deutsch. Einzelne Kompetenzbereiche werden im Zeugnis nicht separat ausgewiesen. Dies gilt für alle Fachbereiche des Lehrplans 21. Daher wird im Zeugnis auch keine Note für das Tastaturschreiben gesetzt. Im Vordergrund stehen die Zielsetzungen "Vertrautwerden mit der Tastatur", bzw. "Technik vor Tempo". lu.typewriter.ch bietet aber Möglichkeiten zur Beurteilung, Leistungseinschätzung und Feedback für Lehrpersonen und für Schülerinnen und Schüler.

#### **Für Lehrpersonen**

1. Aktive Klasse: Überblick Leistung einzelner Schülerinnen und Schüler, Anzahl Besuche

**2**

2. Schreib-O-Meter:

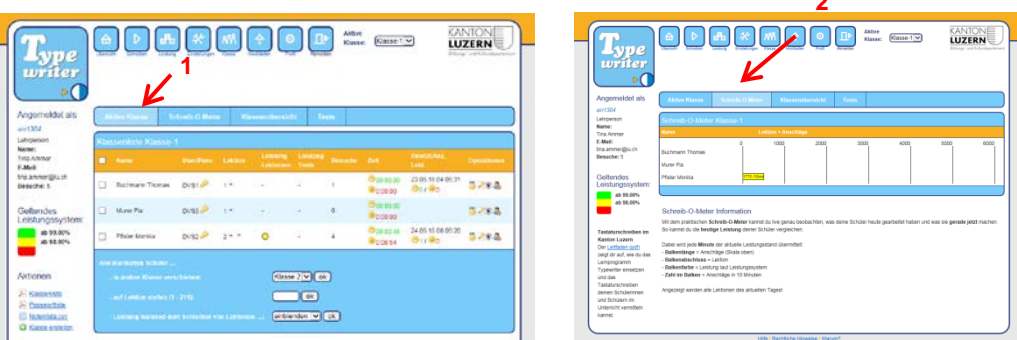

**Für Schülerinnen und Schüler:** siehe 9.4

# <span id="page-12-0"></span>8. Arbeiten mit dem Typewriter: Anleitung für Lehrpersonen

#### <span id="page-12-1"></span>8.1 Lernprogramm Typewriter

Im Kanton Luzern wird die Umsetzung des Tastaturschreibens mit dem webbasierten Programm Typewriter (Version Luzern) unterstützt und ist für die Primarschule obligatorisch. Webbasiert heisst, das Programm kann auf der jeweils aktuellen Version der häufigsten Browser (Internet Explorer, Firefox, Chrome und Safari) unabhängig des Betriebssystems (Apple, Windows, Linux) genutzt werden. Es ist hierfür keine lokale Installation nötig.

Typewriter kann somit von jedem Computer mit Internetanschluss genutzt werden, sei dies in der Schule oder zu Hause. Zusätzlich ermöglicht das Programm den Lehrpersonen, jederzeit den Überblick über den Leistungsstand der Schülerinnen und Schüler zu haben.

Die Luzerner Plattform von Typewriter steht ausschliesslich Lehrpersonen und deren Schülerinnen und Schülern zur Verfügung, die im Kanton Luzern unterrichten bzw. unterrichtet werden. Bei der Anmeldung ist es deshalb nötig, auf der Anmeldemaske den Code für den Kanton Luzern einzugeben. **Diesen** 

**Code erhalten die berechtigten Lehrpersonen bei den ICT-Betreuungspersonen der Schule vor Ort.** Beachten Sie bitte, dass Sie dieses Passwort nicht weiterleiten oder veröffentlichen dürfen.

Nachfolgend finden Sie Anleitungen für Lehrpersonen. Die Anleitungen stehen auch als Videoanleitungen (tutorials) auf zur Verfügung (siehe unten).

■ Videoanleitungen (tutorials) für Lehrpersonen: <http://angebote.zembi.ch/tastaturschreiben/>

 Videoanleitungen (tutorials) für Schülerinnen und Schüler: [http://angebote.zembi.ch/tastaturschreiben/sus\\_anleitung/](http://angebote.zembi.ch/tastaturschreiben/sus_anleitung/)

Kantonslizenz typewriter: [www.lu.typewriter.ch](http://www.lu.typewriter.ch/)

#### <span id="page-12-2"></span>8.2 Lehrerkonto eröffnen

Öffnen Sie Typewriter unter [lu.typewriter.ch](http://lu.typewriter.ch/) Klicken Sie auf *Jetzt registrieren*

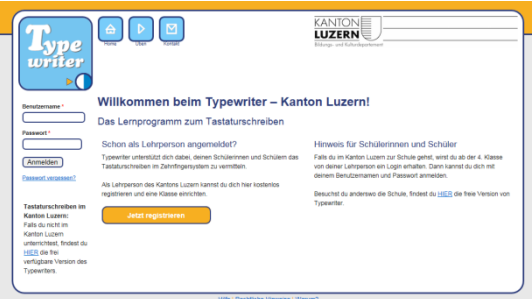

Füllen Sie die Personalien aus und geben Sie den **erhaltenen Code** ein. Beachten Sie, dass alle Benutzernamen innerhalb der Plattform des Kantons Luzern einmalig sein müssen. Klicken Sie auf *Kostenlos registrieren* und kehren Sie danach zur Startseite zurück.

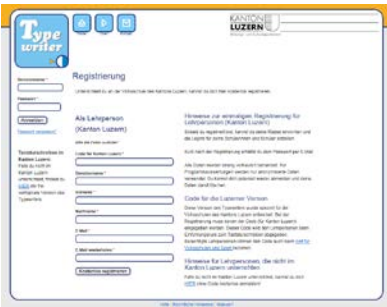

Checken Sie Ihr Mailprogramm. Sie erhalten Ihr Passwort per E-Mail. Melden Sie sich auf der Startseite von Typewriter mit dem Benutzernamen und dem erhaltenen Passwort an.

#### **Tipp**

Idealerweise verwenden alle Lehrpersonen das gleiche Passwort (Änderungen Passwort unter *Profil*). Dies erleichtert die Klassenübergabe am Ende des Schuljahres (vgl. 8.7).

Hinweis: Beim Schreibtrainer das Passwort im Volltext in der Datenbank. Daher unbedingt ein neutrales Passwort verwenden (also keines vom ebanking usw.)

#### <span id="page-13-0"></span>8.3 Klassen einrichten und löschen

Nach der Anmeldung gelangen Sie in die Übersicht, wo Sie verschiedene Aktivitäten zur Auswahl haben. Beispielsweise können Sie hier selber das Zehnfinger-Tastaturschreiben üben (1), Ihre erzielte Leistung einsehen (2) und damit verschiedene Auszeichnungen gewinnen (3). Das Programm hat für Sie auch automatisch eine Klasse angelegt (4). Unter Klasse (5) können Sie Ihre Schülerinnen und Schüler verwalten und ihre Leistungen einsehen.

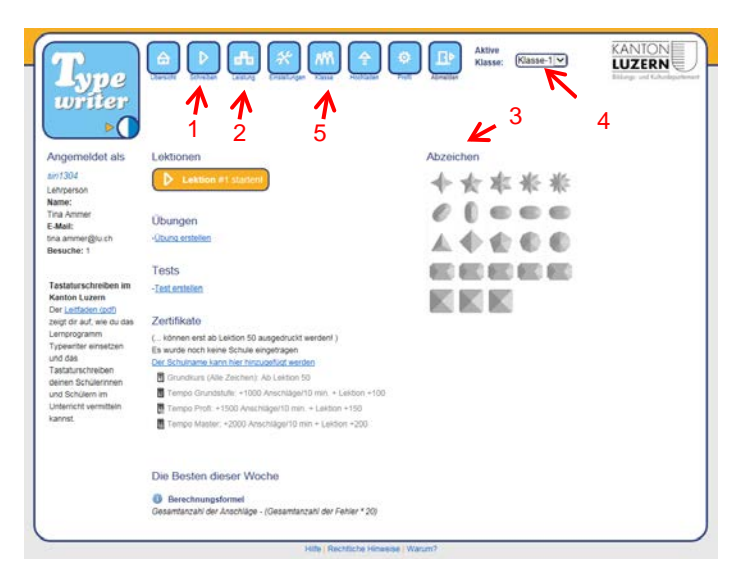

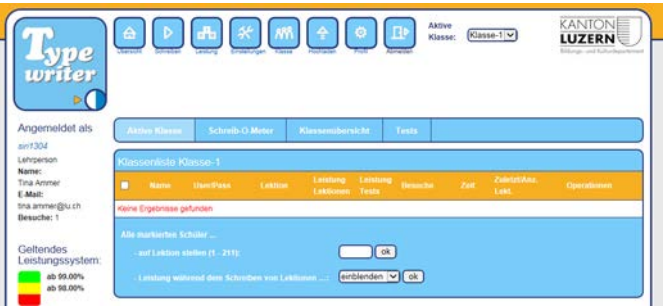

Mit dem Klick auf *Klasse* (5) gelangen Sie also zur Klassenliste, welche bis jetzt noch keine Schülernamen enthält. Um den Klassennamen zu ändern, klicken Sie auf *Klassenübersicht*.

In der sich öffnenden Klassenübersicht werden die Klassen verwaltet. Im Moment ist eine Klasse aufgelistet. Um diese umzubenennen, klicken Sie auf das Zeichen mit dem Stift.

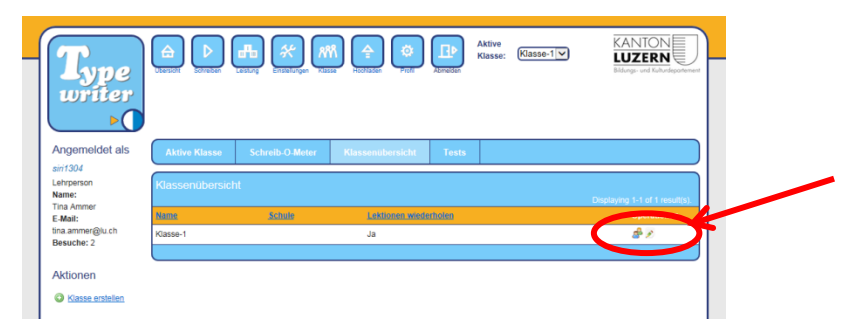

Schliesslich können Sie Ihren gewünschten Klassennamen mit maximal 16 Zeichen und den Namen Ihrer Schule eintragen.

Hier finden Sie auch die Option "*Lektionen wiederholen*", die standardmässig auf "Ja" eingestellt ist. Diese Möglichkeiten sollten Sie nicht auf "Nein" umstellen, ansonsten hätten die Schülerinnen und Schüler nicht mehr die Möglichkeit, bereits geübte Lektionen zu wiederholen.

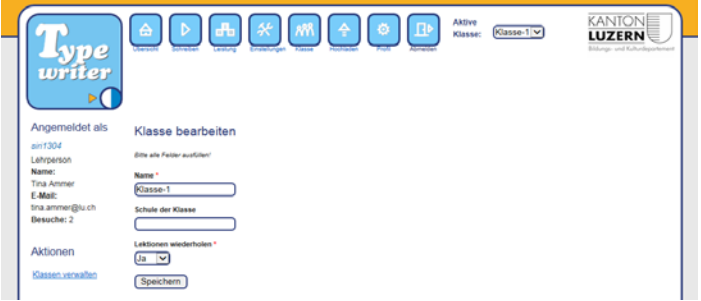

Sollten Sie noch weitere Klassen anlegen wollen, können Sie das in der Klassenübersicht tun, indem Sie auf *Klasse erstellen* klicken (auch bei der Klassenliste wäre dies möglich).

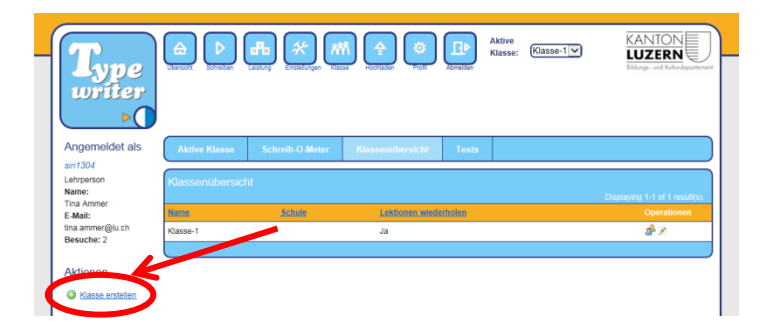

Zwischen den einzelnen Klassenlisten wechseln Sie, indem Sie die gewünschte Klasse oben auswählen.

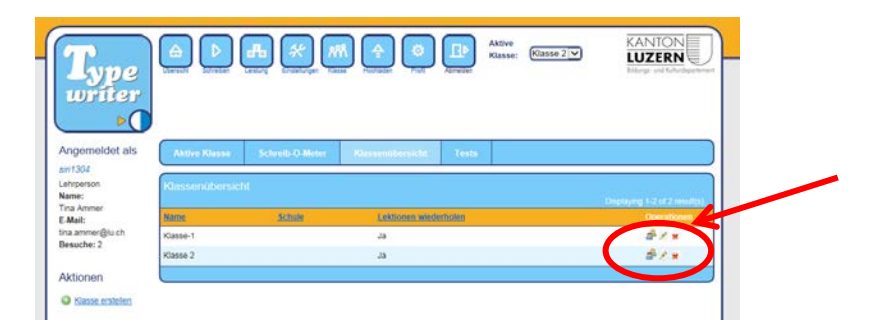

Sie können eine Klasse aus der Klassenübersicht löschen, indem Sie das Löschzeichen hinter der entsprechenden Klasse klicken.

#### <span id="page-15-0"></span>8.4 Konten der Schülerinnen und Schüler einrichten und entfernen

Öffnen Sie Ihre Klasse (*Aktive Klasse*). Tragen Sie danach den ersten Schüler-Benutzernamen sowie Vor- und Nachname Ihres ersten Schülers, Ihrer ersten Schülerin ein. Wenn das automatisch generierte Passwort der Schülerin, dem Schüler per Mail zugestellt werden soll, müssen Sie darunter zweimal dessen E-Mail-Adresse eintragen und das Häkchen dahinter setzen, ansonsten können Sie Ihre E-Mail-Adresse stehen lassen. Das Häkchen ist in diesem Falle nicht zwingend zu setzen, da es noch eine komfortablere Möglichkeit gibt, an die Passwörter der Lernenden zu kommen, als sich die vielen E-Mails senden zu lassen (vgl. 8.5 Schüler-Passwörter abrufen). Klicken Sie danach noch auf *Erstellen*.

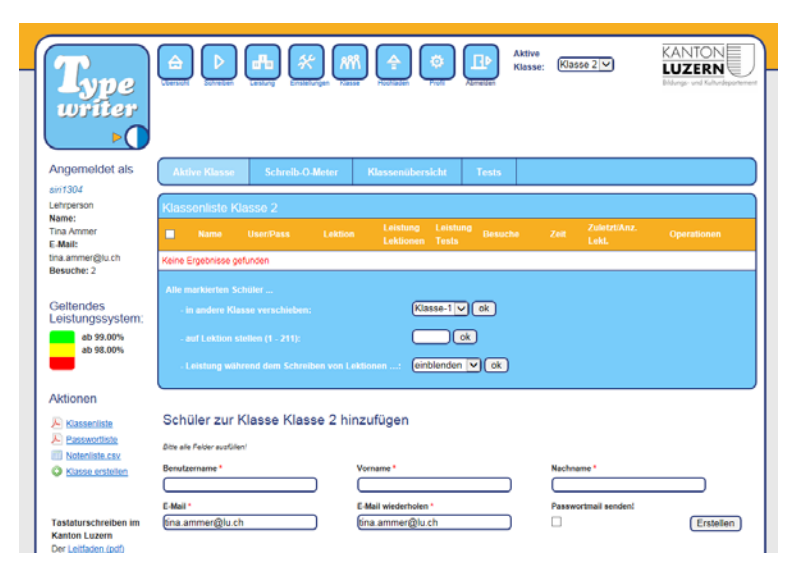

#### **Tipps zum Benutzernamen**

- Der Benutzername muss einmalig sein, ist aber von Ihnen frei wählbar, solange er auf der Luzerner Version von Typewriter nicht schon vergeben ist. Überlegen Sie sich darum vor dem Hinzufügen Ihrer Schülerinnen und Schüler, wie Sie einmalige Benutzernamen erstellen können. Eine Möglichkeit ist die Verwendung von Mailadressen, die ebenfalls einmalig sind. Alternativ könnten Sie auch die Abkürzung Ihrer Schule vor die Benutzernamen stellen. (z.B. für den Schüler Hans Meier der Schule Menznau: mz.hans.meier).
- Falls Ihre Schülerinnen und Schüler bereits über ein Login (Benutzername und Passwort) verfügen (z.B. für den Zugriff auf ein Rechenzentrum oder Antolin), wäre es auch möglich, für Typewriter dieselben Logins zu verwenden. (Nehmen Sie hierzu gegebenen-

falls mit dem ICT-Verantwortlichen Ihrer Schule Kontakt auf).

- Passwort und Mailadresse können (von Ihnen oder vom Schüler bzw. der Schülerin) im betreffenden Schülerkonto geändert werden
- Fahren Sie für die weiteren Schülerinnen und Schüler ebenso fort. Die neu auftauchenden Namen werden daraufhin automatisch in alphabetischer Reihenfolge in der Klassenliste sortiert.
- Um ein Schülerkonto zu entfernen, klicken Sie hinter dem Namen der Schülerin bzw. des Schülers auf das Zeichen mit dem *Minus*. Dadurch verschwindet der Lernende zwar aus der Klassenliste, wird aber nicht wirklich gelöscht. Der Lernende kann Typewriter weiterhin nutzen.

#### <span id="page-16-0"></span>8.5 Schüler-Passwörter abrufen

Eine pdf-Datei mit allen Passwörtern Ihrer Klasse können Sie mit einem Klick auf *Passwortliste* herunterladen.

Ein einzelnes Passwort können Sie schnell und unkompliziert nachschauen, indem Sie in der Klassenliste mit dem Cursor über den Schlüssel hinter dem betreffenden Schülernamen fahren (aber nicht anklicken!).

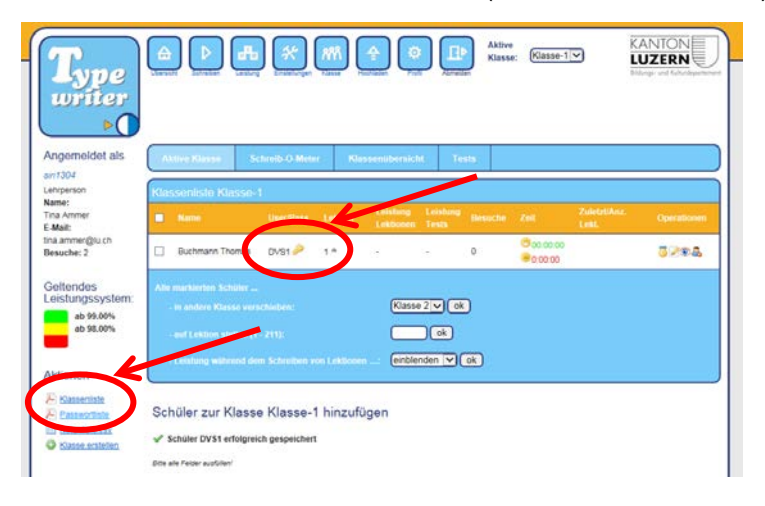

#### <span id="page-16-1"></span>8.6 Eine Lektion zuteilen

Möchten Sie den Stand von einem oder mehreren Lernenden auf eine bestimmte Lektionenzahl zurücksetzen (beispielsweise, weil noch zu oft auf die Tastatur geschaut wird) oder möchten Sie eventuell Lektionen überspringen lassen, so ist dies möglich:

- Gehen Sie dazu zur Klassenliste, klicken Sie in eines oder mehrere Kästchen vor den entsprechenden Schülernamen (1) und tragen Sie im Feld unten (2) ein, auf welche Lektion eine Schülerin oder ein Schüler gesetzt werden soll. Klicken Sie auf *ok*.
- Alternativ können Sie die Lektionenzahl auch mit den beiden Pfeilen nach den Schülernamen (3) vor- oder zurücksetzen.

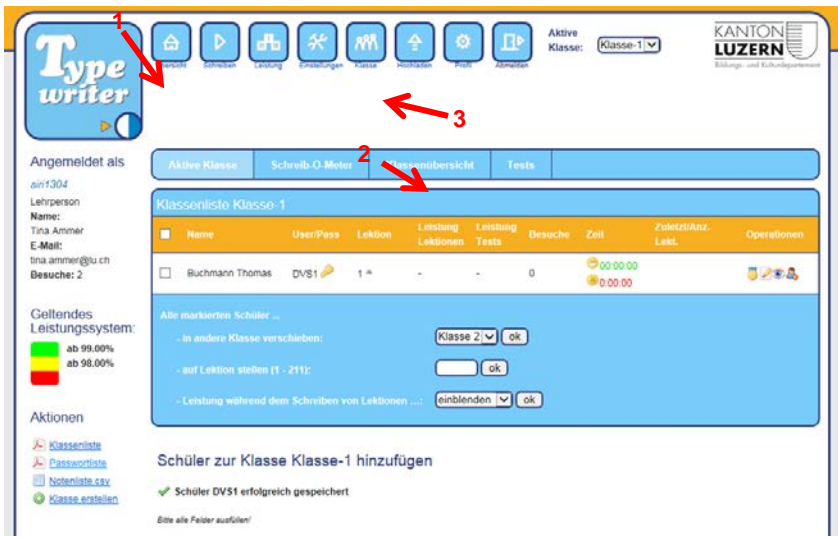

#### <span id="page-17-0"></span>8.7 Die Klasse wechseln

#### **Klassenwechsel ganze Klasse**

Um eine ganze Klasse der nachfolgenden Lehrperson übergeben zu können, ist folgendes Vorgehen möglich:

- Wenn Sie beispielsweise Ihre 4. Klasse an die 5.-Klasslehrperson weitergeben möchte, ändern Sie unter *Profil* Ihre Mailadresse in diejenige Ihrer Kollegin, Ihres Kollegen. Dasselbe machen Sie mit dem Namen und Vornamen und vergeben ihr, bzw. ihm einen neuen Benutzernamen (Username), welcher noch nicht belegt sein darf. Nachdem die 5.-Klasslehrperson diese Daten zusammen mit dem nicht geänderten Passwort von Ihnen erhalten hat, kann sie mit diesen Daten auf ihre neue Klasse zugreifen.
- Sie eröffnen nun ihrerseits mit Ihren bisherigen Daten einen neuen Account (vgl. 8.2 Lehrerkonto eröffnen) und erhalten dann per E-Mail ein neues Passwort zugestellt.

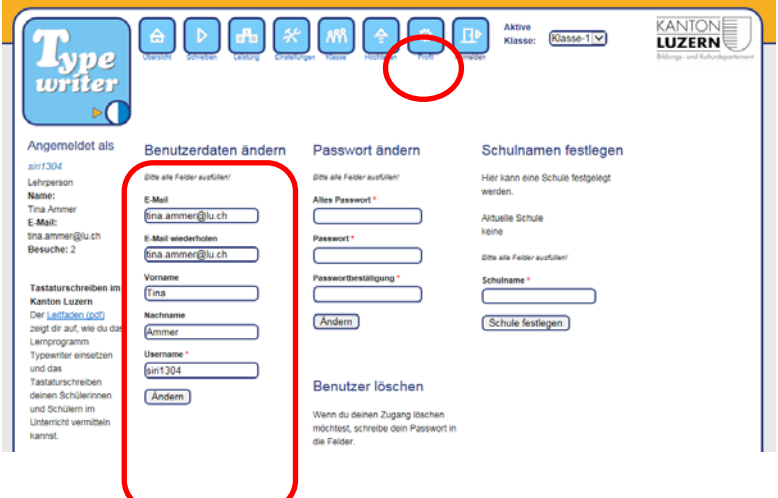

#### **Klassenwechsel einzelner Schüler**

Mit nachfolgend beschriebenem Ablauf können einzelne Schülerinnen oder Schüler (beispielsweise bei einer Repetition) von einer Lehrperson zu einer anderen wechseln:

- Als ehemalige Lehrperson rufen Sie die Klassenliste auf drucken dort sicherheitshalber die Passwortliste aus und entfernen danach den oder die zu wechselnden Schülerinnen oder Schüler aus Ihrer Klassenliste mittels dem entsprechenden Minus-Button.
- Anschliessend melden Sie sich mit den Anmeldungsdaten des betreffenden Schülers, der betreffenden Schülerin neu an und werden als *Autodidakt* erkannt.

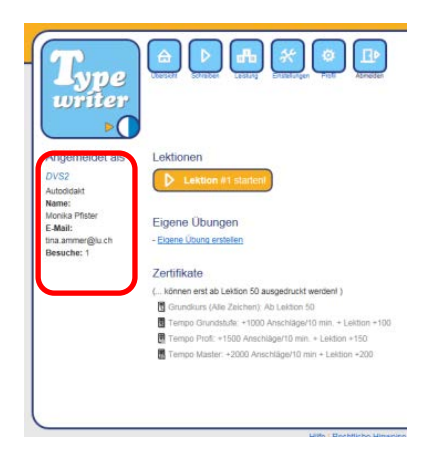

• Unter *Einstellungen* besteht nun die Möglichkeit, einer Klasse beizutreten. Dazu geben Sie den Benutzernamen (auf Gross- und Kleinschreibung achten!) der neuen Lehrperson ein und klicken auf die darunter stehende Lupe. Bei Bedarf können Sie danach noch die richtige Klasse der zukünftigen Lehrperson auswählen. Klicken Sie schliesslich auf *Beitreten*.

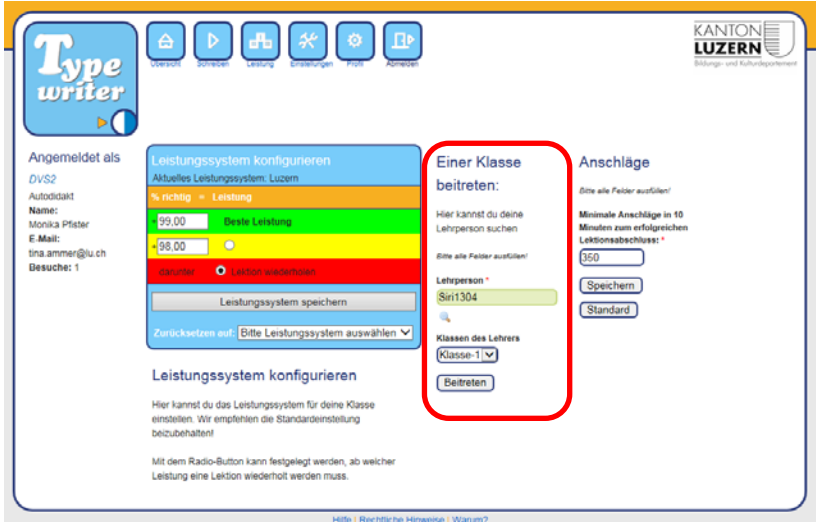

• Ab sofort erscheint der Schüler, die Schülerin in der Klassenliste der neu gewählten Lehrperson.

#### <span id="page-19-0"></span>8.8 Individualisierung

Das Programm bietet keine Möglichkeit, für einzelne Schülerinnen und Schüler das Leistungssystem individuell anzupassen. Grundsätzlich ist es aber möglich, unter Einstellungen Anpassungen für die gesamte Klasse vorzunehmen.

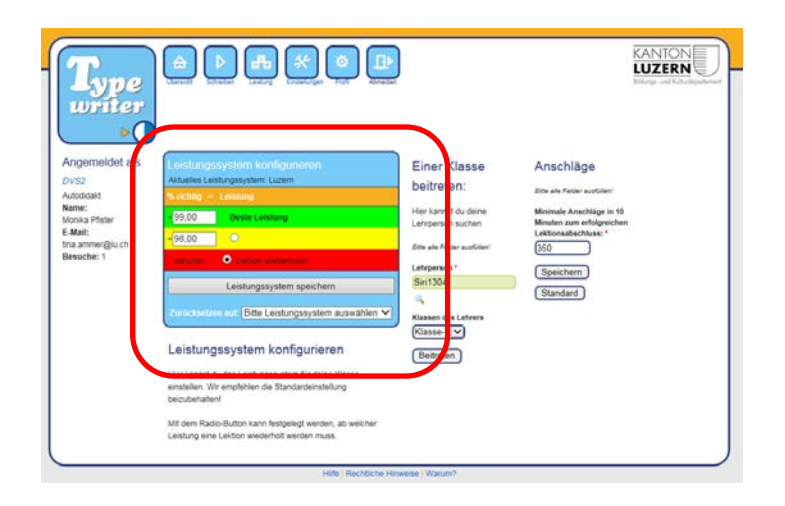

Darüber hinaus ist es möglich, bei einzelnen Schülerinnen und Schülern die Leistung während dem Schreiben auszublenden.

• Unter Klasse zu dem entsprechenden Schüler bzw. Schülerin. Auf das Symbol "Auge" klicken. Hierdurch wird die Leistung während dem Schreiben ein- bzw. ausgeblendet.

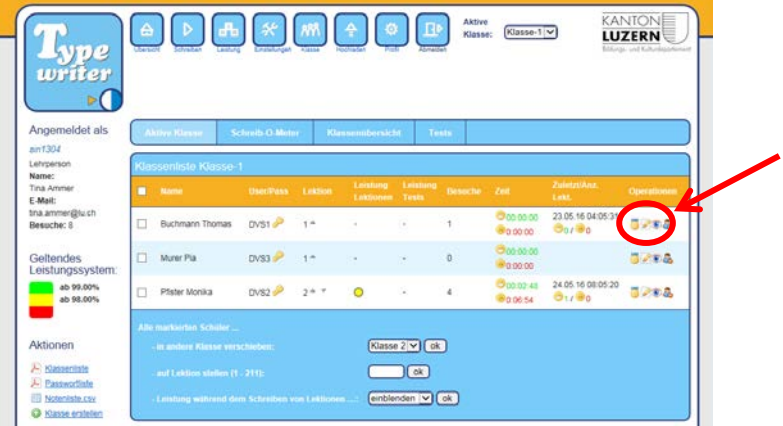

# <span id="page-20-0"></span>9. Üben mit dem Typewriter: Anleitung für Schüler

#### <span id="page-20-1"></span>9.1 Üben mit dem Typewriter

Dieser kurze Überblick zeigt auf, wie die Schülerinnen und Schüler mit dem Programm üben können. Diese erhalten dazu eine spezielle Checkliste, welche im Anhang aufgeführt ist und kopiert werden kann (vgl. Anhang).

#### <span id="page-20-2"></span>9.2 Anmelden

- Die Schülerinnen und Schüler melden sich mit dem von der Lehrperson via Programm per E-Mail versandten oder von der Lehrperson direkt erhaltenen Benutzernamen und Passwort auf der Website lu.typewriter.ch an.
- **Fipp**: Den Link zu lu.typewriter.ch auf einer geeigneten Plattform platzieren (z.B. schuleigene Webseite, Klassenblog- oder webseite, symbaloo, educanet…). So können die Schülerinnen und Schüler über die Plattform einfach auf zur richtigen Programmversion gelangen.
- Danach gelangen sie in die Übersicht, welche ähnlich aufgebaut ist, wie diejenige des Lehrerkontos.

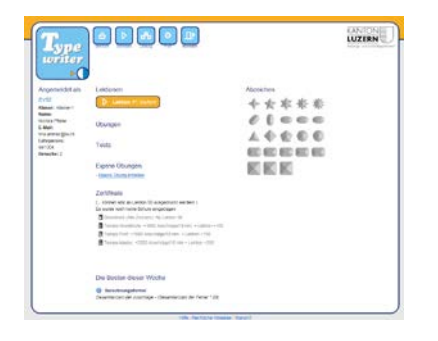

Kantonslizenz typewriter: [www.lu.typewriter.ch](http://www.lu.typewriter.ch/)

#### <span id="page-20-3"></span>9.3 Üben

Ausgehend von der Übersicht ist es möglich, an Übungslektionen zu arbeiten. Speziell motivierte Schülerinnen und Schüler könnten auch selber Texte hochladen, welche sie trainieren möchten. Dazu müssten sie auf *Eigene Übungen* erstellen klicken (4). Anschliessend gelangen sie in die Verwaltung der eigenen Übungen, wo sie nochmals auf *Übung erstellen* klicken müssen.

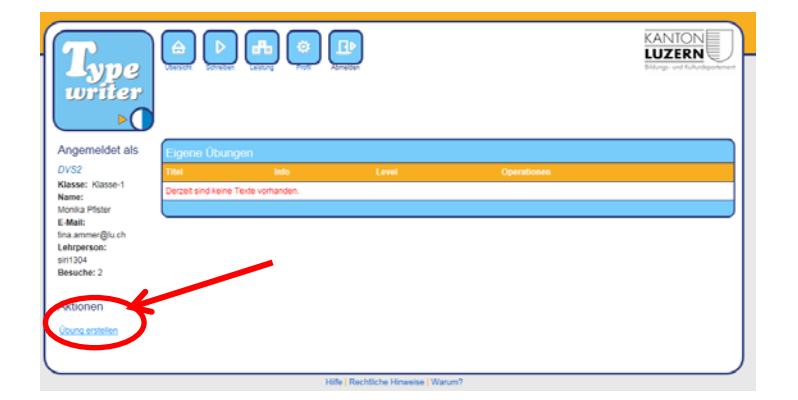

# <span id="page-21-0"></span>9.4 Informationen und Rückmeldungen erhalten

### **Während des Übens**

In den Übungsmodus gelangen die Schülerinnen und Schüler durch einen Klick auf *Schreiben*. Während des Übens können sie dort auf verschiedene Informationen zurückgreifen:

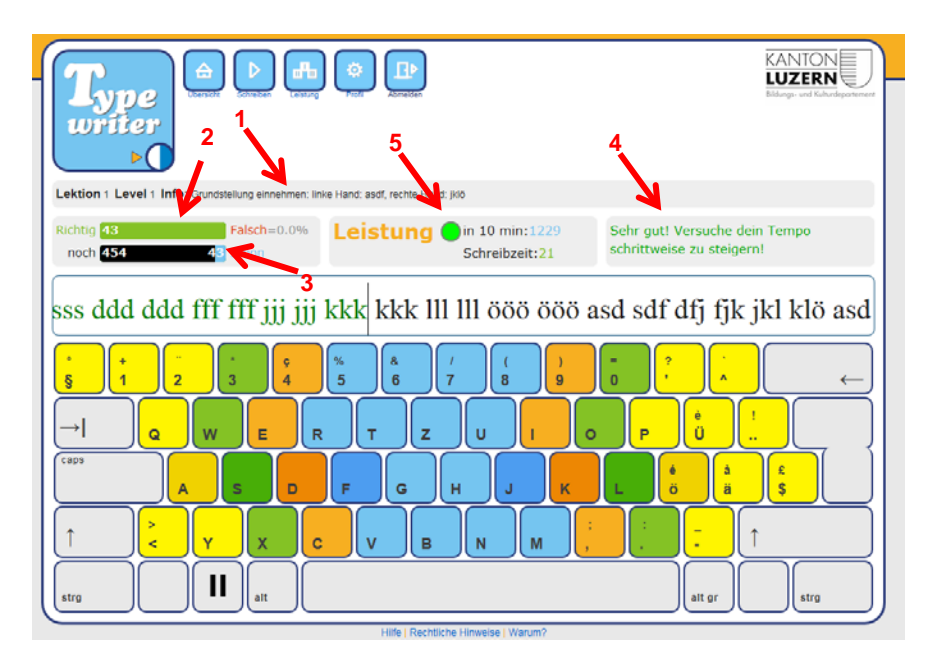

- 1. Übungsanweisungen, sollten grundsätzlich zu Beginn des Trainings von den Schülerinnen und Schülern gelesen werden. Besonders wichtig sind diese, wenn neue Buchstaben eingeführt werden, da dort erklärt wird, welche Finger dafür zu benützen sind.
- 2. Anzahl richtig und falsch getippter Anschläge
- 3. bereits getippte, bzw. noch zu tippende Anschläge
- 4. Hinweise, Ratschläge, Tipps
- 5. Einschätzung der Leistung grün-gelb-rot

#### **Nach dem Üben**

- Durch einen Klick auf *Leistung* gelangen die Schülerinnen und Schüler auf ihre Leistungstabelle. Dort erhalten sie eine detaillierte Übersicht über ihre erzielten Fortschritte.
- Von dieser Tabelle aus ist es möglich, bereits erfolgreich absolvierte Lektionen nochmals zu üben. Dazu müssen die Schülerinnen und Schüler auf den grünen Rundpfeil am Ende der Zeile klicken.

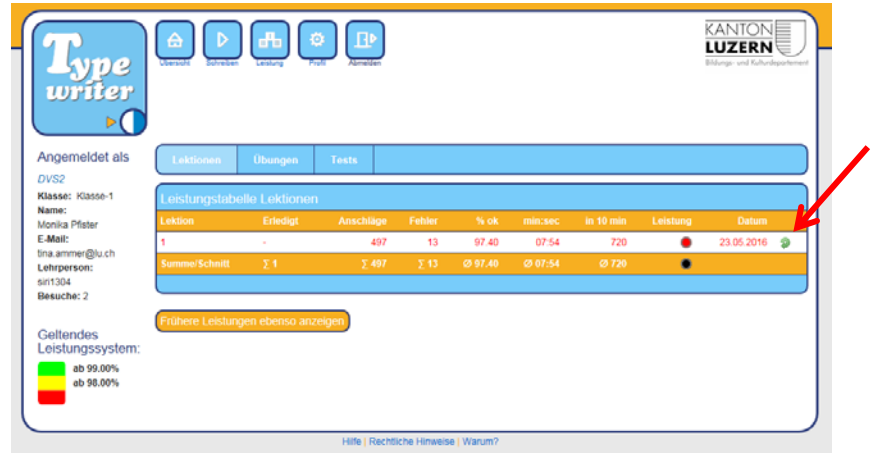

- Weitere Rückmeldungen bekommen die Schülerinnen und Schüler auf der *Übersicht*:
	- − Besonders nützlich ist die Auflistung der häufigsten Fehler eines Lernenden und die individuelle Empfehlung, welche Lektionen eine Schülerin bzw. ein Schüler sinnvollerweise repetieren sollte. Falls sich Schüler darauf einlassen, indem sie auf *Häufigste Fehler üben!* klicken, werden ihre regulären Lektionen mit den aufgelisteten Fehlerquellen angereichert.
	- − Für zusätzliche Motivation bei den Schülerinnen und Schülern sorgen verschiedene Abzeichen.

# <span id="page-23-1"></span><span id="page-23-0"></span>Anhang **Tastaturbelegung**

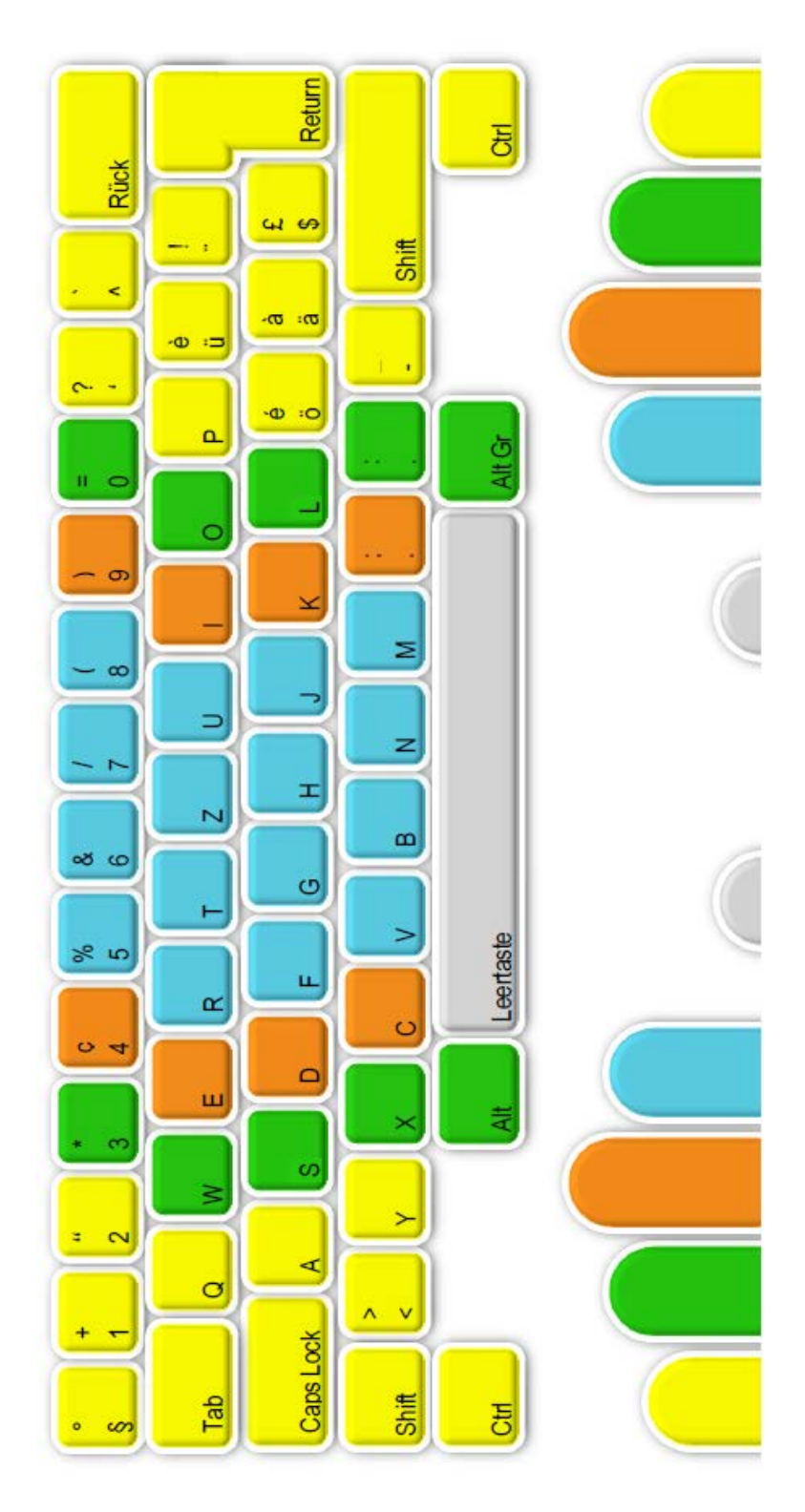

# <span id="page-24-0"></span>Überblick Typewriter-Lektionen

# **Lektionen für die 4. Klasse, 1. Semester**

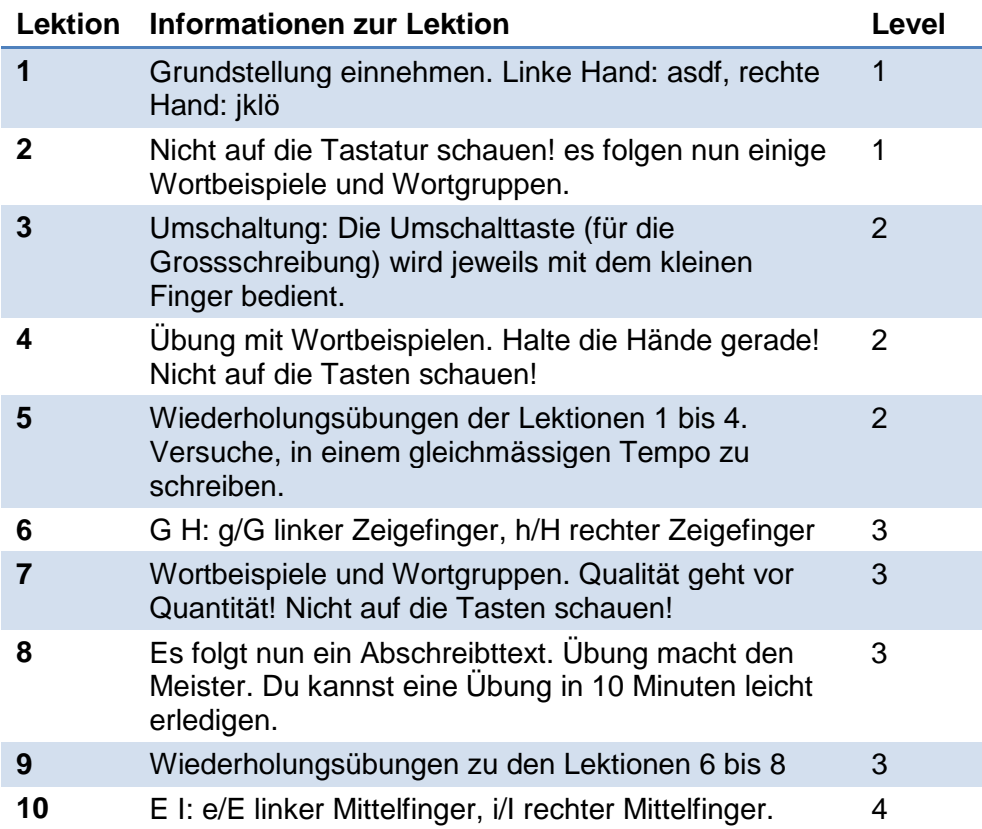

#### **Lektionen für die 4. Klasse, 2. Semester**

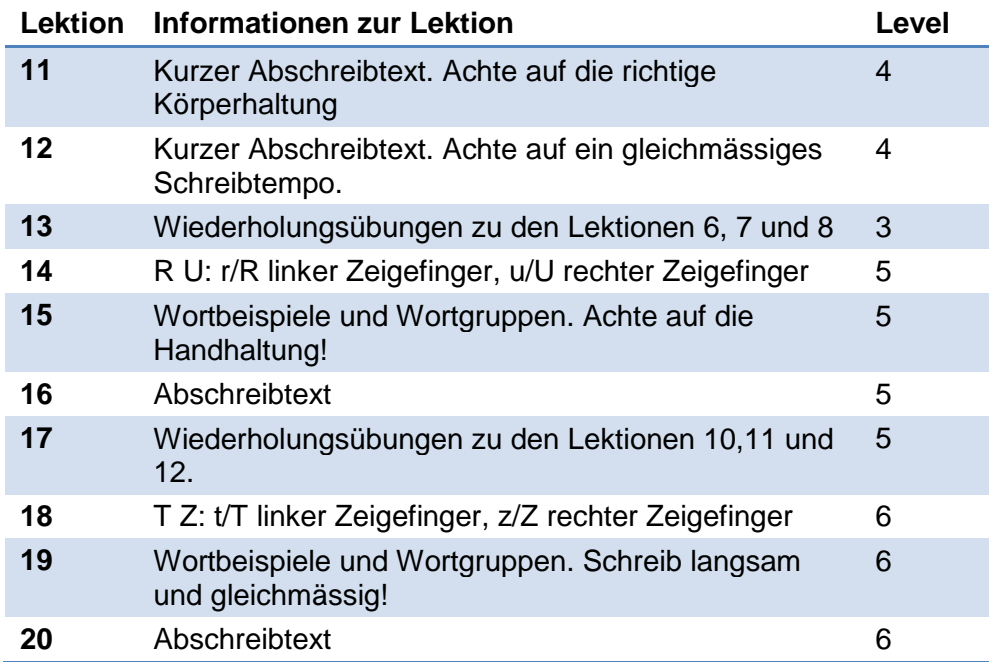

# **Lektionen für die 5. Klasse, 1. Semester**

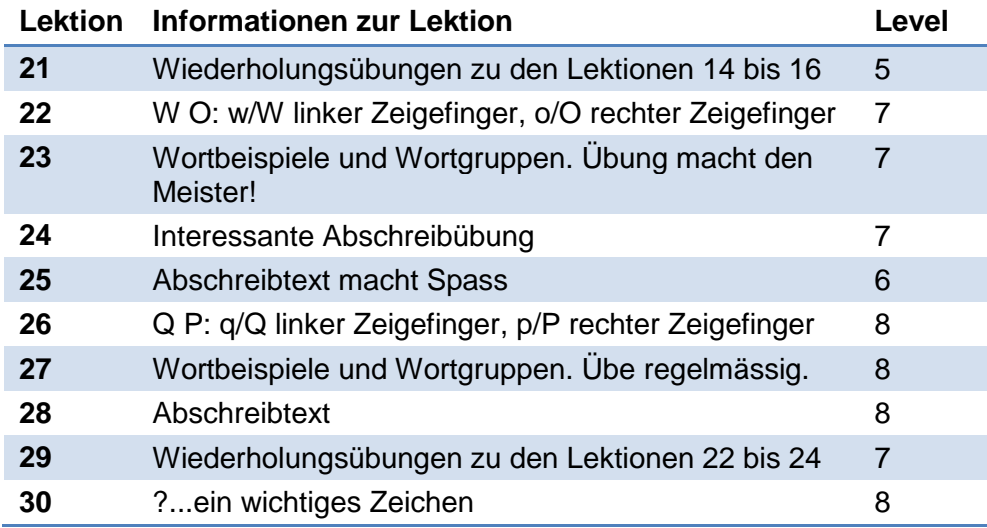

# **Lektionen für die 5. Klasse, 2. Semester**

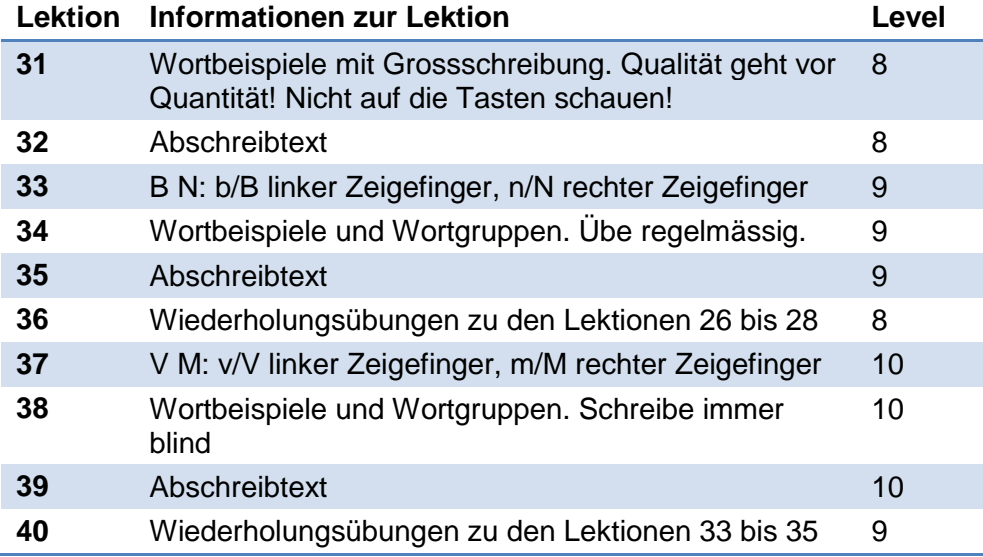

#### **Lektionen für die 6. Klasse, 1. Semester**

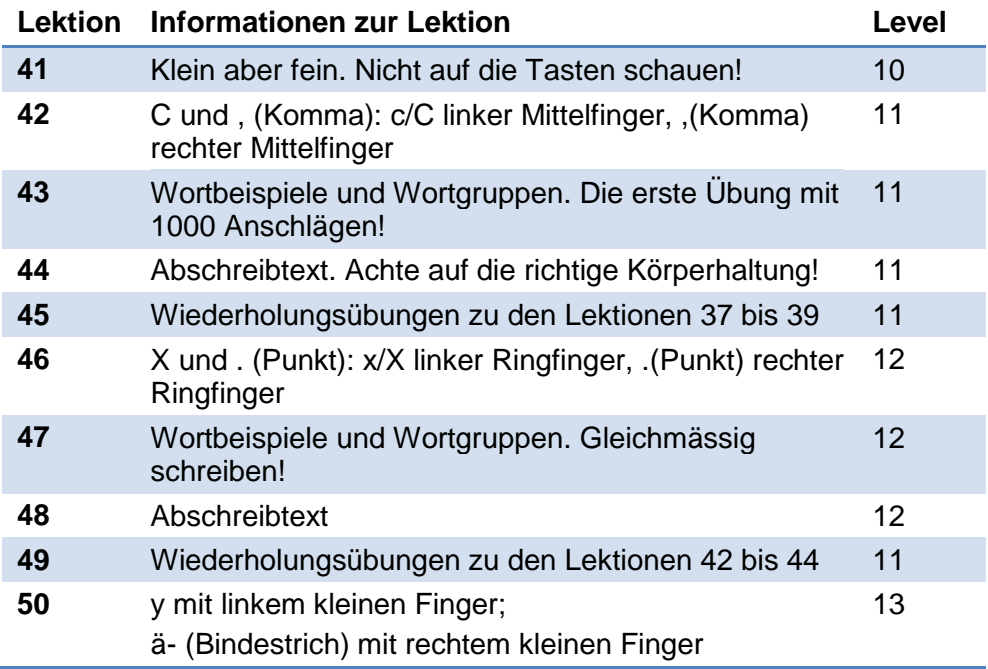

# <span id="page-26-0"></span>Typewriter-Abzeichen für besondere Leistungen

#### **Nach Anzahl der Lektionen**

10 Lektionen 20 Lektionen 30 Lektionen 40 Lektionen 50 Lektionen

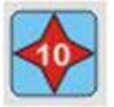

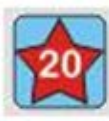

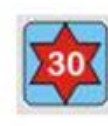

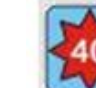

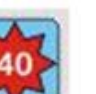

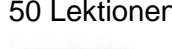

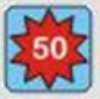

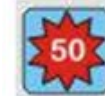

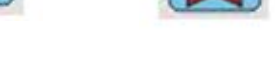

**Nach Umfang der gelernten Zeichen**

Buchstaben Grundreihe: asdf jklö

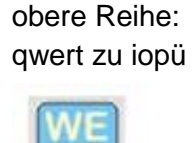

Buchstaben

yxcv bn m,.-

Buchstaben untere Reihe:

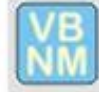

**Nach Anzahl der Fehler**

1 Lektion ohne Fehler

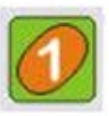

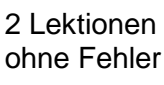

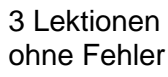

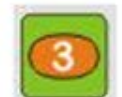

5 Lektionen ohne Fehler

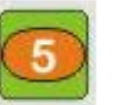

10 Lektionen ohne Fehler

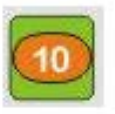

ohne Fehler ohne Fehler

2016-490/Dienststelle Volksschulbildung Kanton Luzern. Tastaturschreiben, Umsetzungshilfe für Schulen 27/29

#### <span id="page-27-0"></span>Kurzanleitung für Lehrpersonen

#### **Registrieren**

Öffnen Sie Typewriter unter [lu.typewriter.ch](http://lu.typewriter.ch/) Klicken Sie auf *Jetzt registrieren*

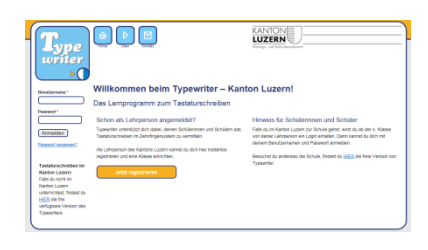

# **Schülerkonten einrichten und löschen**

Klick auf Klasse  $\rightarrow$  aktive Klasse wichtig: - Tipps zu Benutzernamen S. 16 beachten

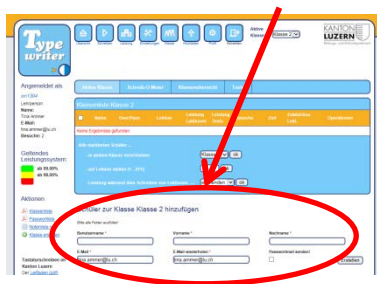

#### **Anmelden**

Melden Sie sich mit Ihrem Benutzernamen und Passwort auf der Website http://lu.typewriter.ch an.

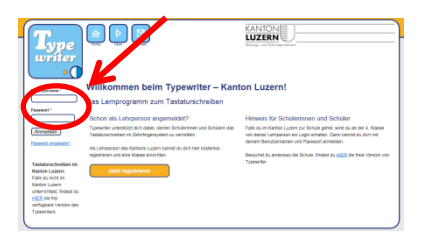

#### **Klassen einrichten und löschen**

Klick auf Klasse  $\rightarrow$  aktive Klasse

Möglichkeiten:

- Verwaltung Klasse
- Leistungen einsehen

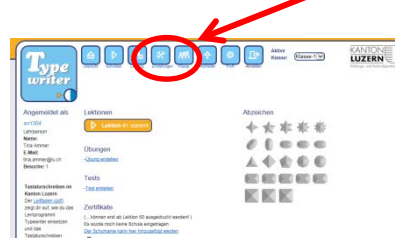

# **Schüler-Passwörter als pdf abrufen**

Klick auf Klasse  $\rightarrow$  aktive Klasse

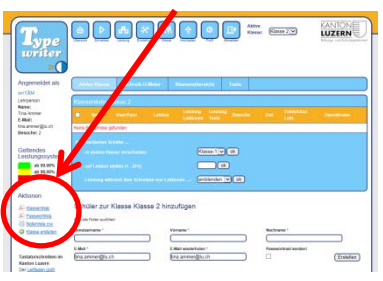

#### **Lektion zuteilen**

Klick auf Klasse  $\rightarrow$  aktive Klasse

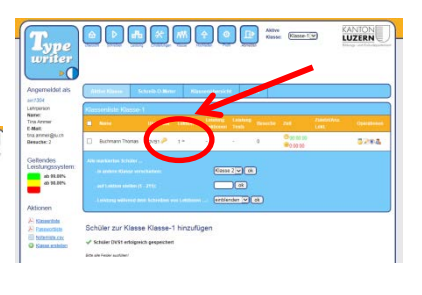

#### **Beurteilen und Fördern**

Klick auf Klasse  $\rightarrow$  Schreib-O-Meter

Live-Daten von aktiven Schülerinnen und Schülern

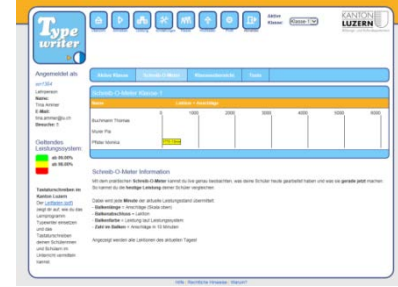

#### Klick auf Klasse  $\rightarrow$  aktive Klasse

Überblick Leistung einzelner Schülerinnen und Schüler, Anzahl, Besuche

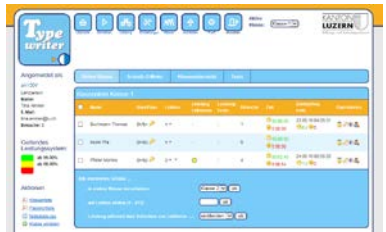

## **Methodisch-didaktische Grundsätze**

- Schülerinnen und Schüler begleiten und motivieren
- Korrektheit vor **Schnelligkeit**
- Auf Übungshinweise verweisen
- Blindtippen
- Regelmässiges und verteiltes Üben
- **Grosse** Lernunterschiede sind normal
- Anwendung im Unterricht
- Ergonomische Hinweise beachten

#### <span id="page-28-0"></span>Checkliste für Schülerinnen und Schüler

#### **Vor dem Üben**

Melde dich mit deinem Benutzernamen und Passwort auf der Website http://lu.typewriter.ch an.

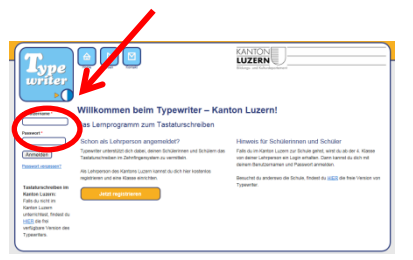

Du gelangst in die Übersicht. Hier klickst du auf **Schreiben** (1) oder auf **Lektion x starten** (2) und schon kann es losgehen.

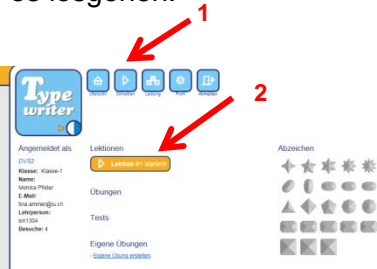

Lies immer zuerst die Übungsanweisung, bevor du mit dem Tippen beginnst! Hier erfährst du zum Beispiel, welche Finger du für die neu zu lernenden Tasten benutzen musst.

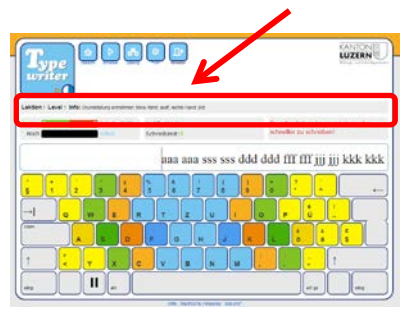

#### **Während des Übens**

Um das Tastaturschreiben korrekt zu erlernen, hilft es, wenn du dich an die folgenden Tipps hältst:

- 1. Versuche, möglichst wenig Fehler zu machen. Das heisst, **schreibe langsam**!
- 2. Verwende die richtigen Finger für die entsprechenden Buchstaben. Wenn du nicht sicher bist, schau auf der **Bildschirmtastatur** nach.
- 3. Grossbuchstaben schreibst du, indem du mit **dem kleinen Finger der zweiten Hand** die Umschalttaste drückst.
- 4. Deine Finger müssen nach jedem Anschlag wieder in die **Grundstellung asdf/jklö** zurückkehren.
- 5. **Nicht auf die Tastatur schauen!** Die Grundstellung kannst du mit deinen Zeigefingern ertasten  $\rightarrow$  Fühlpunkte auf dem F und J. Während des Schreibens

kannst du verschiedene Informationen abrufen: **4 3**

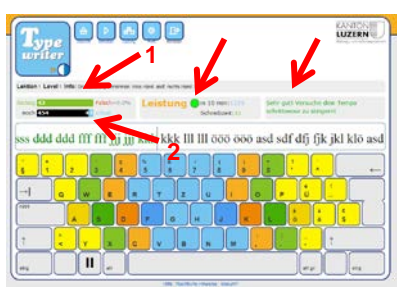

- 1. Anzahl richtig und falsch getippter Anschläge
- 2. bereits getippte, bzw. noch zu tippende Anschläge
- 3. Hinweise, Ratschläge, **Tipps**
- 4. Einschätzung deiner **Leistung**

#### **Nach dem Üben**

Durch einen Klick auf Leistung gelangst du zu deiner Leistungstabelle. Sie gibt dir Auskunft über deinen bisherigen Fortschritt. Wenn du mit deinem Ergebnis noch nicht zufrieden bist, kannst du einzelne Lektionen nochmals repetieren. Klicke dazu auf den grünen Rundpfeil.

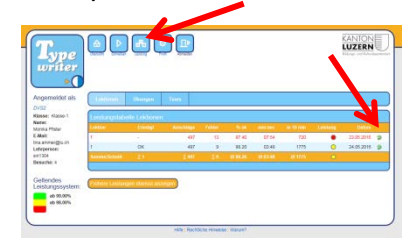

Weitere Rückmeldungen bekommst du auf der bereits kennengelernten *Übersicht*:

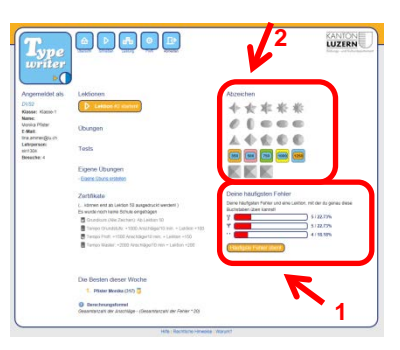

- Besonders nützlich ist die Auflistung deiner häufigsten Fehler (1). Falls du auf *Häufigste Fehler üben*! klickst, passt Typewriter das Training deinen Fehlern an!
- Gute Leistungen werden von Typewriter mit Abzeichen belohnt. Hier kannst du nachschauen, welche du bereits geschafft hast (2)!